# **CSE 1570 Interacting with MATLAB**

#### Instructor: Aijun An Instructor: Aijun

Department of Computer Science and Engineering York University aan@cse.yorku.ca

**1** Introduction http://www.cse.yorku.ca/course/1570

## **Outline**

- Starting MATLAB • MATLAB Windows
- Using the Command Window • Some useful commands
- Using MATLAB as a calculator
	- Arithmetic operations
	- Order of precedence
	- Elementary math built-in functions

## **Outline (***Cont'd***)**

- Variables
	- The assignment operator
	- Rules for variable names
	- Predefined variables
	- Useful commands for managing variables

**3** Introduction

 $2$  Introduction  $\overline{\phantom{a}}$ 

**Starting MATLAB**<br>
The assignment operator<br>
The assignment operator<br>
Rules for variable names<br>
Predefined variables<br>
Useful commands for managing variables<br>
Useful commands for managing variables<br>
Useful commands for mana On a campus machine, launch MATLAB through the "start" menu (clicking on the "start" button on the bottom left corner of the screen):

Start → All Programs →MATLAB →R2010a → MATLAB R2010a

At home, launch MATLAB through WebFAS:

• Log into WebFAS at http://webfas.yorku.ca with your Passport York account

**4** Introduction

• Click on "Matlab R2012a"

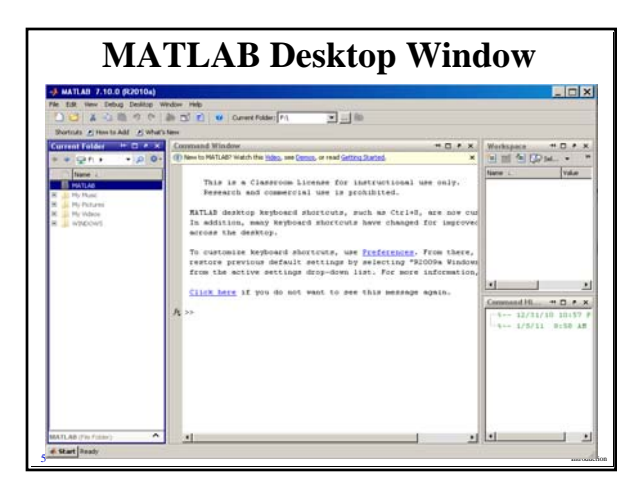

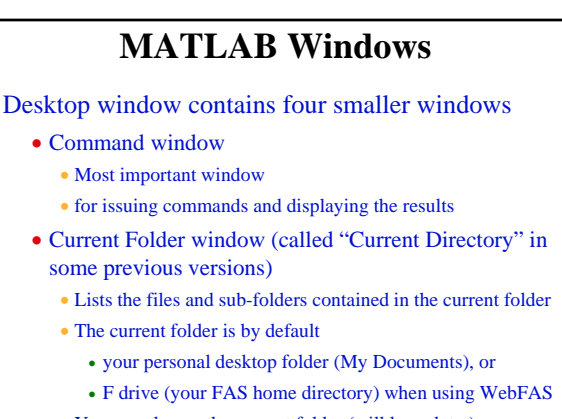

## **MATLAB Windows (Cont'd)**

- Workspace window
	- Lists the variables currently active
- Command History window
	- Lists the commands that you have entered in the Command window.

You can close and re-open any window

- Click on **x** at the top right corner of the window
- Open by selecting the window name from the **Desktop** menu

**7** Introduction

Get back to default layout of the Desktop:

• **Desktop**  $\rightarrow$  **Desktop Layout**  $\rightarrow$  **Default** 

## **MATLAB Windows (Cont'd)**

#### Three other important windows:

#### • Help window

- Provides help information
- Can be opened from the **Help** menu or by typing the **doc** command in the Command window
- Editor window (will study later)
	- For writing and editing MATLAB programs and functions. • Can be opened from the **File** menu or by typing **edit** on
- command window • Figure window (will study later)
	- Opens automatically when graphics commands are executed
- 8 Contains graphs created by these commands

## **Using the Command Window**

You can type MATLAB command after  $\gg$  prompt Practice the following commands

- **date** ---- show the current date
- **calendar** ---- show a month's calendar (default: current month)
- **clc** ---- clear command window
- **pwd** ---- show the current folder name
- **ls** ---- list the content of current folder
- up arrow  $(\uparrow)$  ---- brings back the last command(s)
- **help** (also try **help** *command/function\_name*)
- 9 Introduction **doc** (also try **doc** *command/function\_name*)

## **Using MATLAB as a Calculator**

Type a math expression in the command line and press the **Enter** key

Practice the following math expressions:

- **3+5**
- **6\*38**
- **125/5**
- **3+6/3**
- **(3+6)/3**
- **3+7/2+3**
- 10 Introduction • **(3+7)/(2+3)**

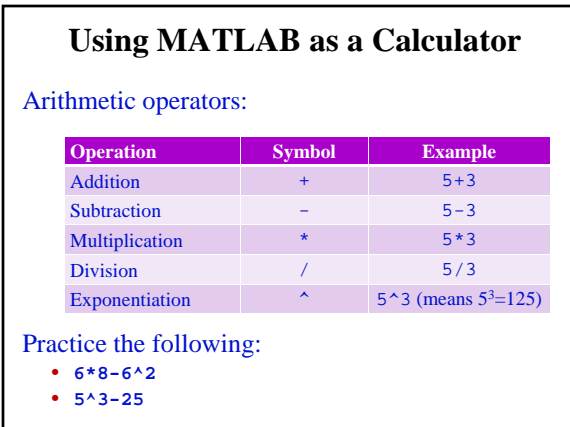

11 Introduction **11** Introduction

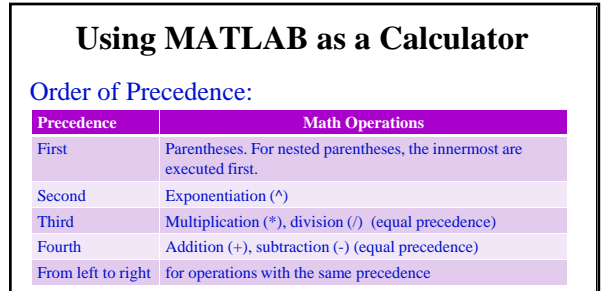

#### What is the result of each of these expressions:

- **2\*3^2**  •  $(2*3)^{2}$
- **6\*(8-6)/(2\*3)** • **6\*(8-6)/2\*3**
- **12** Introduction • **5^(5-4+1)/((2+3)\*2)** • **5^(5-4+1)/(2+3\*2)**

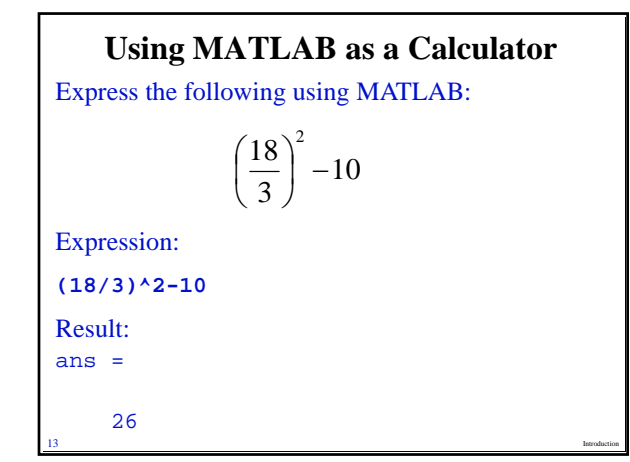

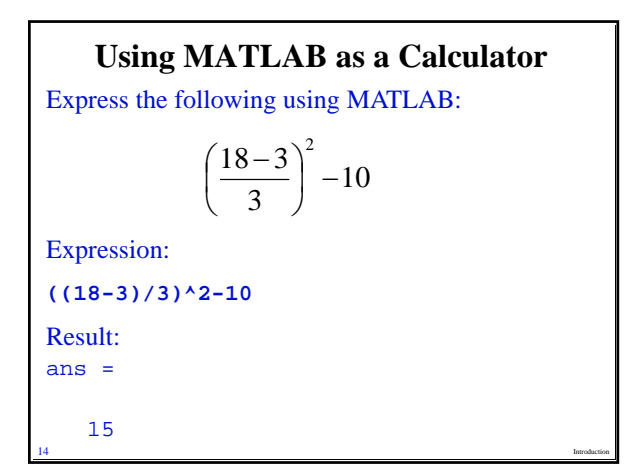

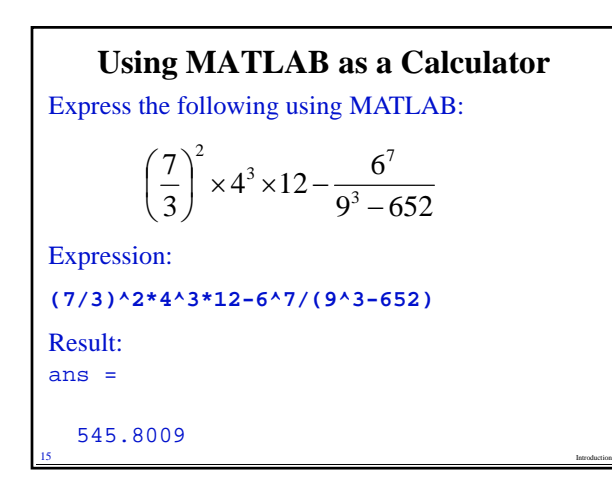

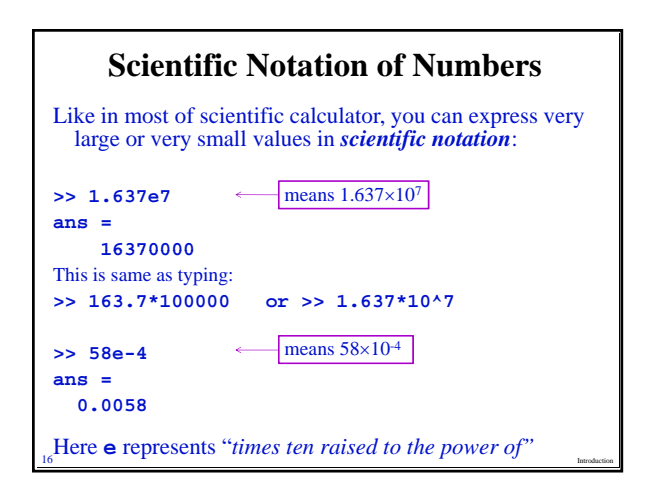

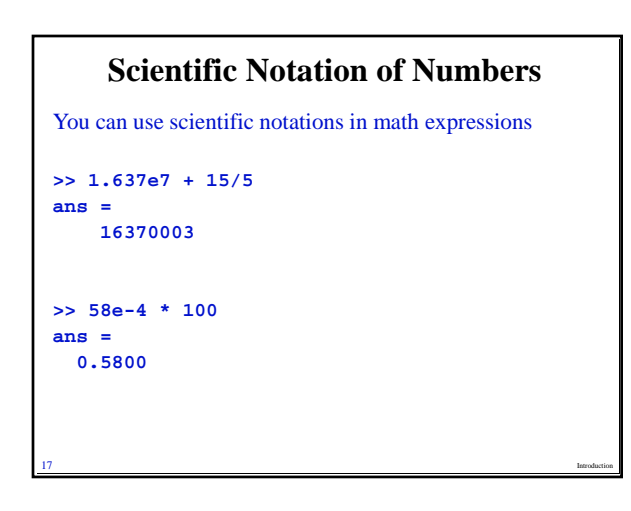

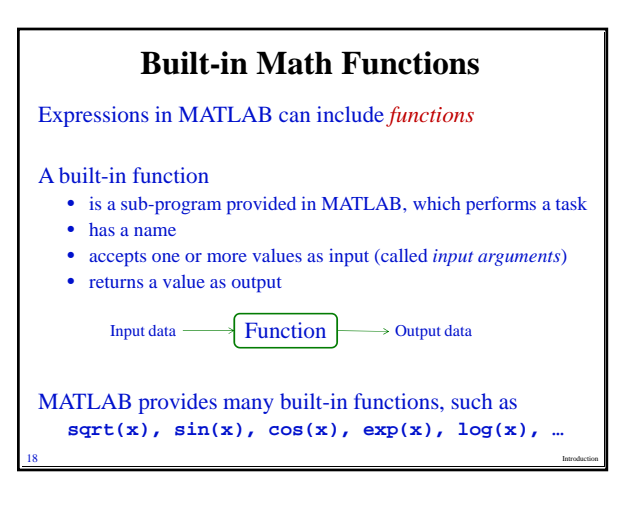

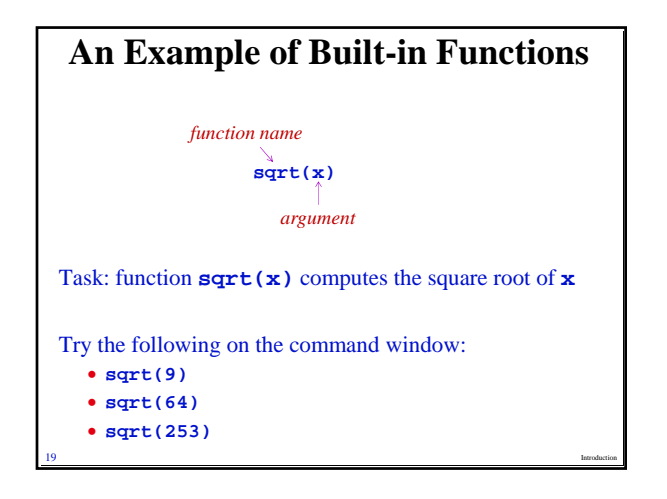

# **Elementary Math Built-in Functions**

#### Some elementary math functions

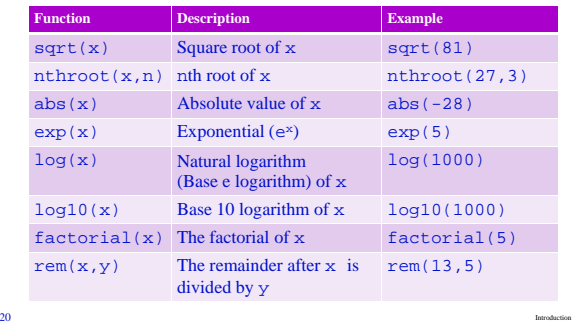

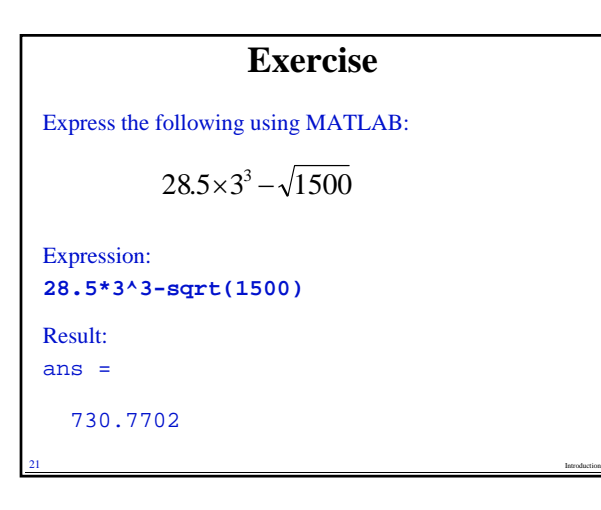

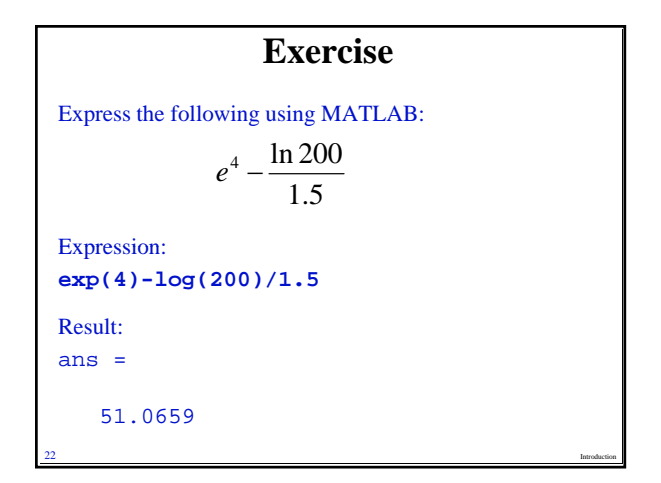

## **Variables**

#### A *variable*

- is a name (usually made of a letter or several letters and digits) of a piece of memory space used to store a value. The value can be changed from time to time.
- can be assigned a numerical value by

variable\_name = a numerical value or a computable expression

where "=" is called *assignment operator* For example,

**>> x = 5**

• can be used in math expressions, in functions and any MATLAB statements and commands.

23 Introduction

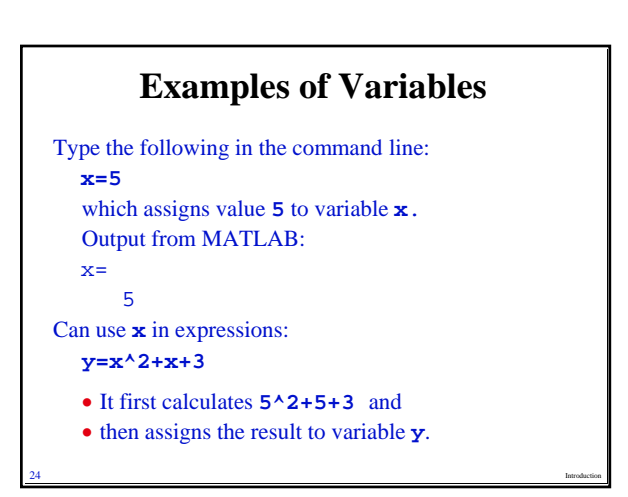

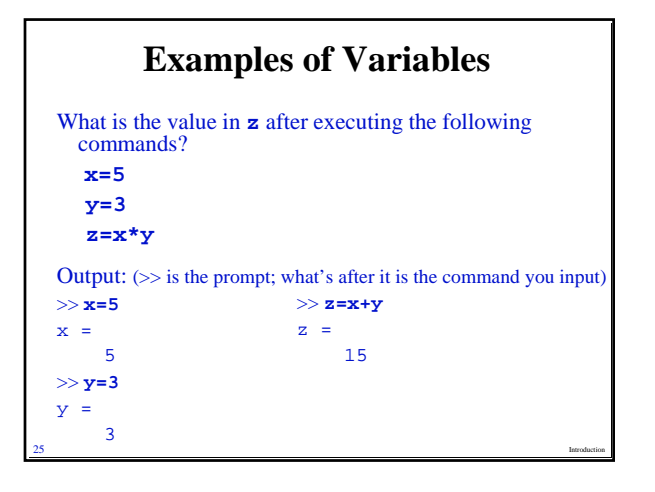

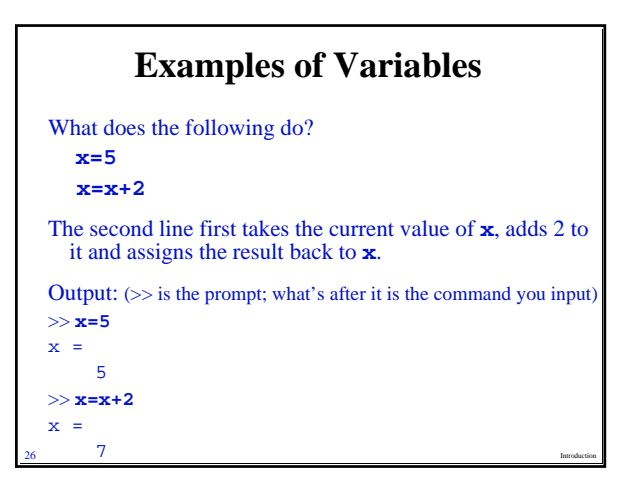

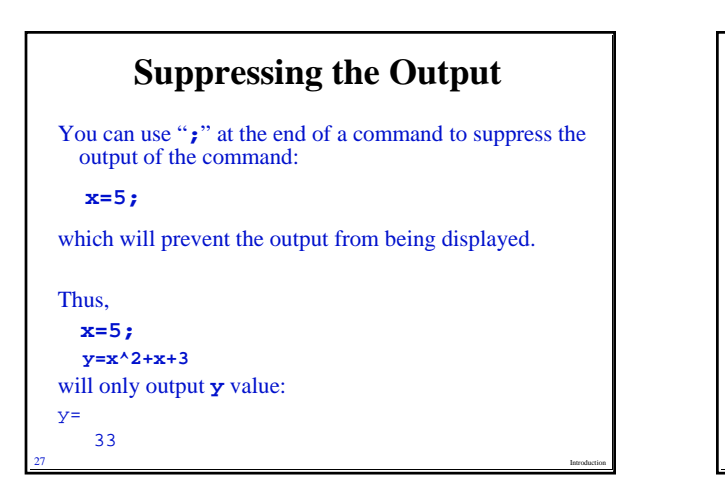

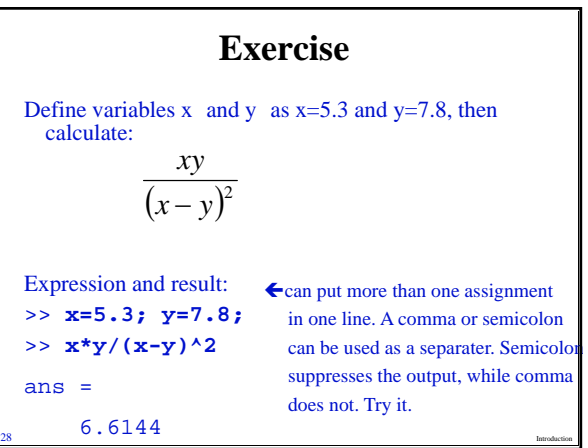

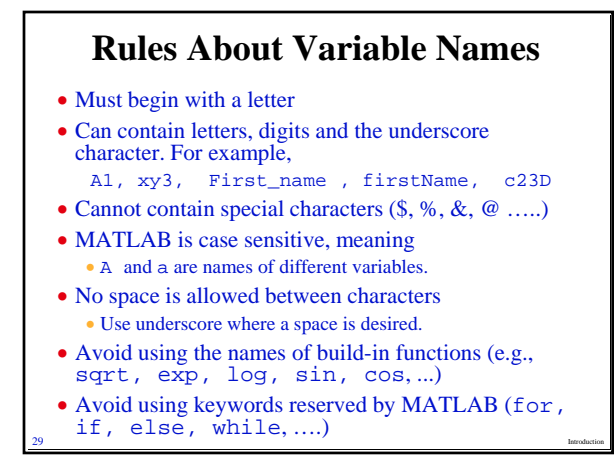

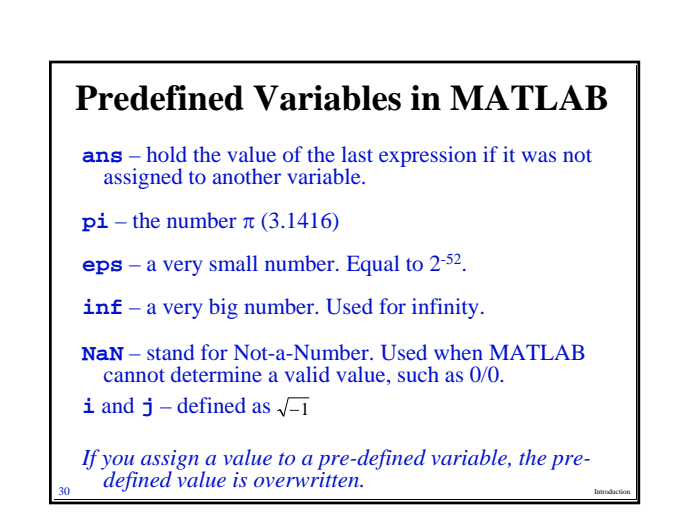

### **Useful Commands for Managing Variables**

**who** – Display a list of the variables currently in the memory.

**whos** – Display a list of the variables currently in the memory and their size and other related information.

**clear** – Removes all variables from the memory.

**clear x, y, z** – Removes only variables **x, y**, and **z** from the memory.

31 Introduction

# **Exiting MATLAB**

- You can exit MATLAB in one of the following ways:
	- Type one of the following commands in the Command window:
		- **exit**
		- **quit**
	- Choose "**Exit MATLAB**" from the **File** menu
- **32** Introduction • Click **x** at the top right corner of the MATLAB Desktop window.

# **Home Exercise**

Express the following using MATLAB:

 $6 + \log_{10} 256$  $3^5 - \sqrt{125}$ 

Assign 6 to variable n and calculate the factorial of n.

**33** Introduction

Assign 281 to N and 5 to a. Then calculate  $log_aN$ 

# **Next Class**

34 Introduction

Creating vectors and matrices

Location: TEL 2027&2032